## **Excel - Graf**

Mgr. Martin Burant

Dnes Vás čeká hlavní téma – graf. K tomu Vám ukáži ještě pár věcí, ale graf bude takový základ. Grafu se budeme věnovat minimálně dvě hodiny.

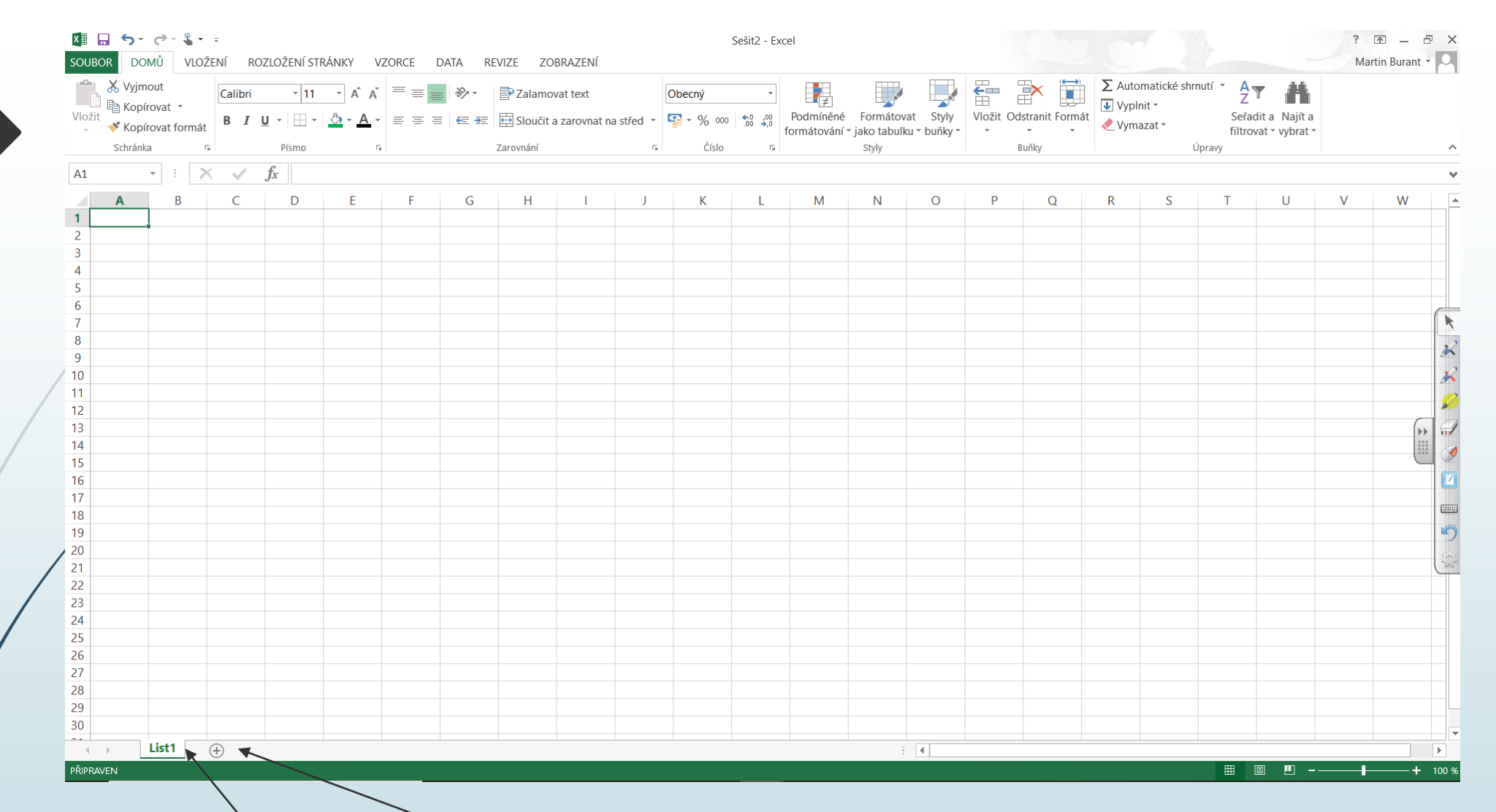

Vaším úkolem je si otevřít nový Excel. Excel má jednu výhodu, že v jednom dokumentu můžete mít "milion" věcí a jak toho dosáhnout? Aby v tom nebyl nepořádek, každý Excel má určité listy, které se pomocí pluska můžete přidávat. Pokud nechcete mít v dokumentu chaos, stačí na list kliknout dvakrát levým tlačítkem myši a změnit název.

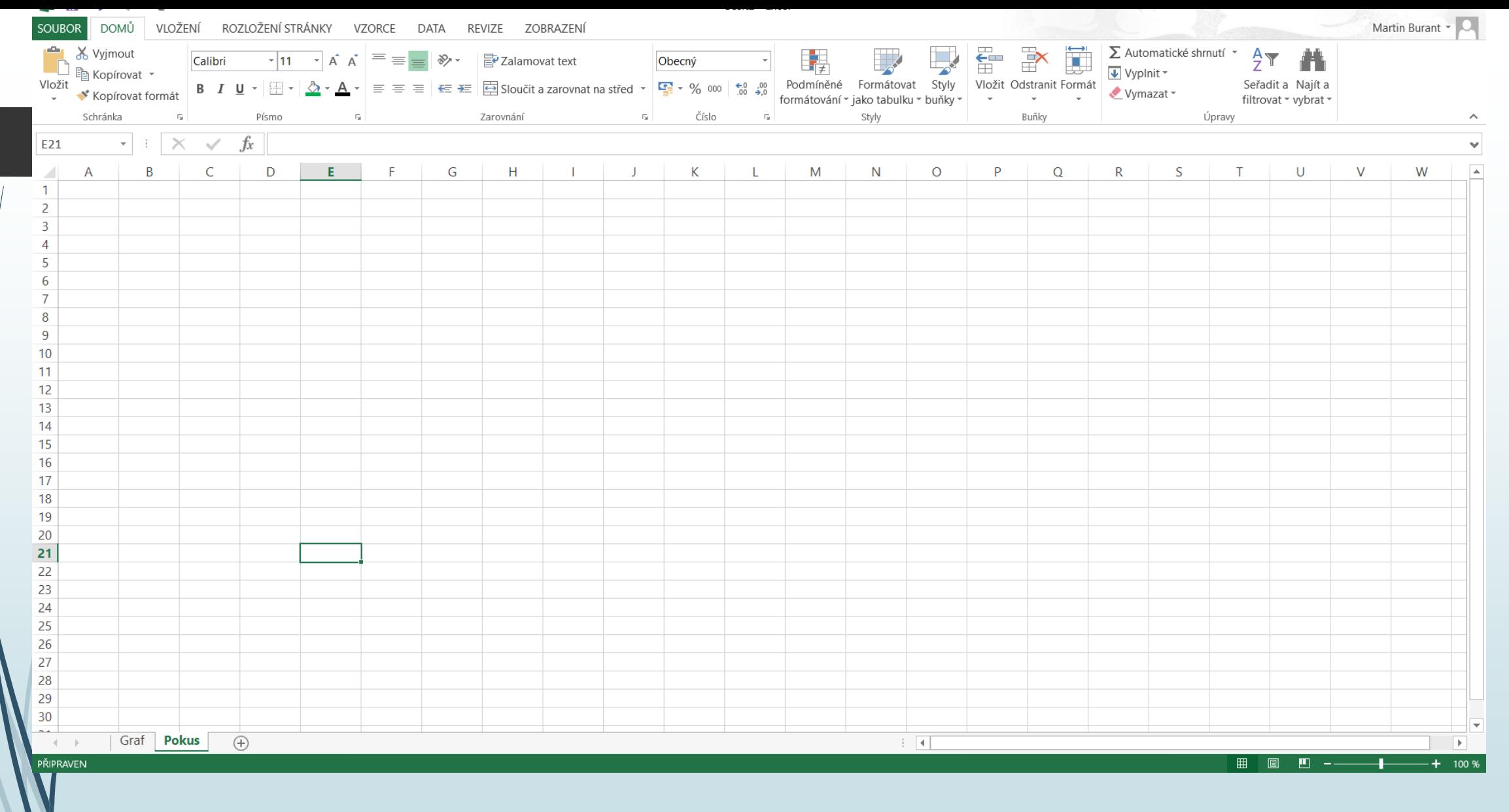

Jak vidíte, změnili jste si to a nezabralo to více než pár vteřin. Můžete teď do jednotlivých listů zapisovat různé informace, ale to už je na Vás, my dnes budeme pracovat s listem s názvem graf.

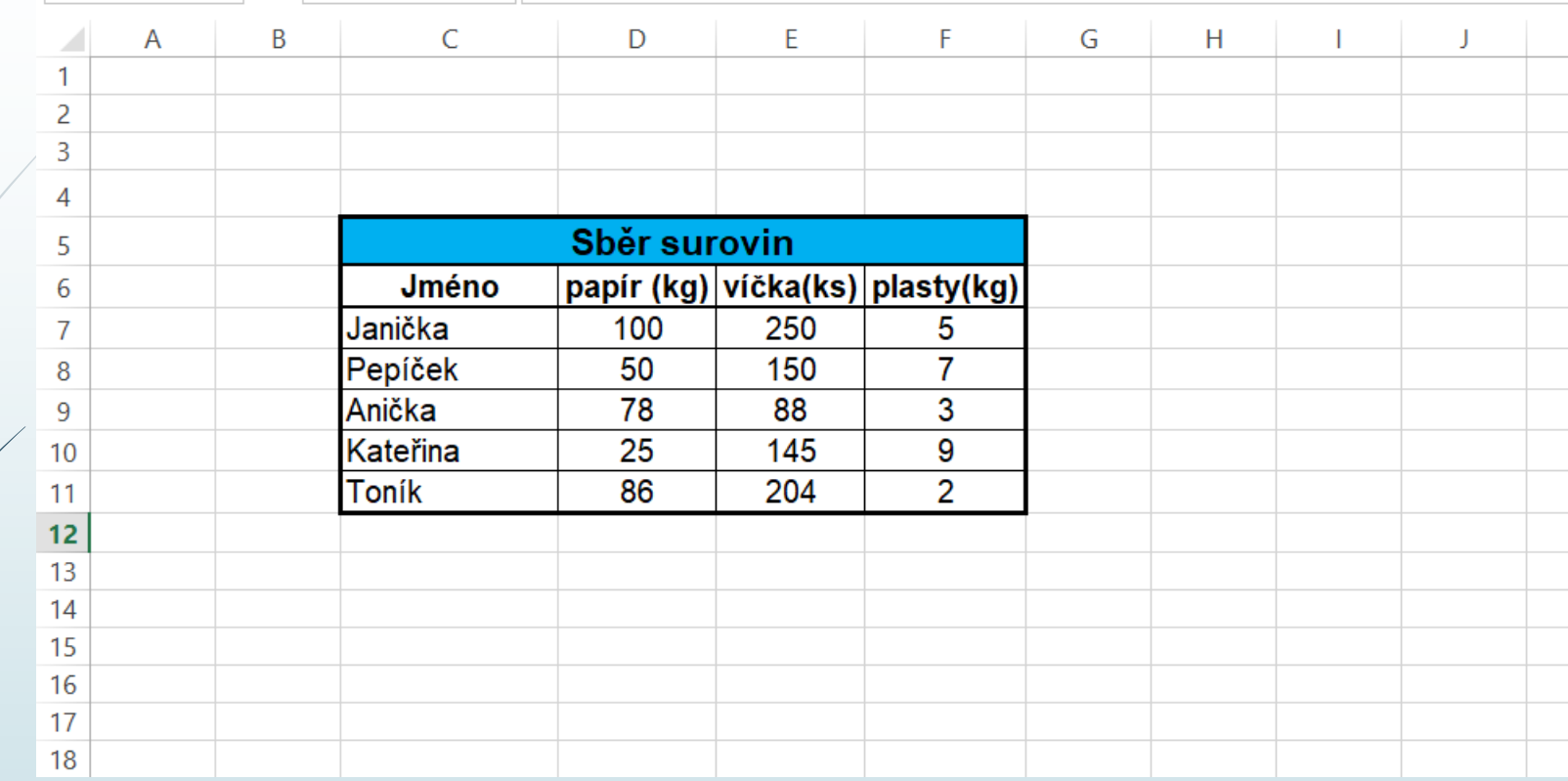

Než budeme vytvářet grafy, budeme potřebovat tabulku, podle které je vytvoříme. Tuto tabulku si vytvořte. Budeme s ní pracovat i příští hodinu, proto si ji někam uložte. Použijte ukázku prezentace z minulé hodiny na rozšiřování řádků.

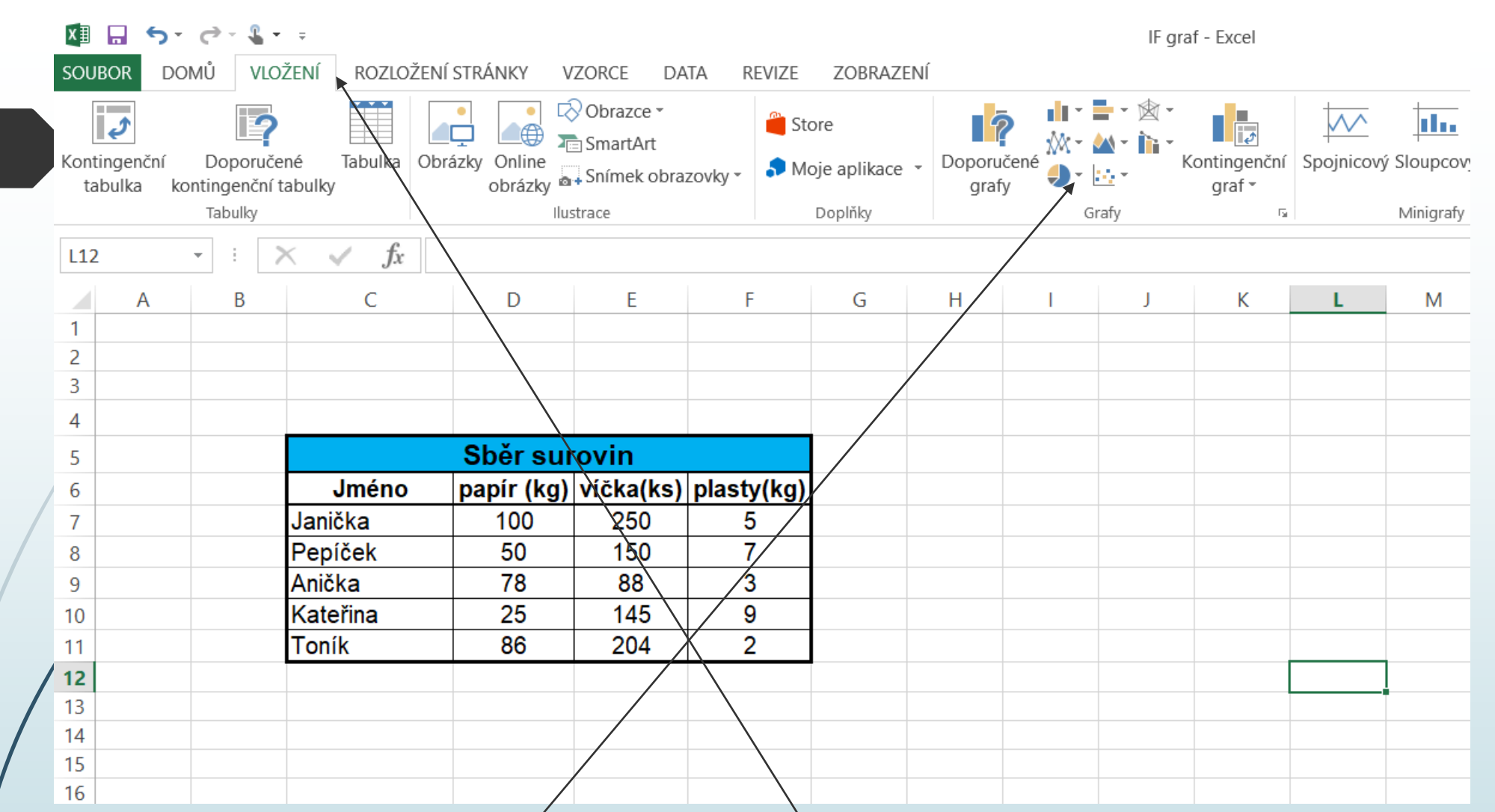

Pokud ji máte vytvořenou, klikněte si na vložení. Jestliže jste tak učinili, nyní můžete spatřit celou řadu grafů, my si však dnes ukážeme pouze první graf, další si necháme na další hodinu. Vytváření grafu není náročné, ale musíte postupovat přesně podle mých pokynů.

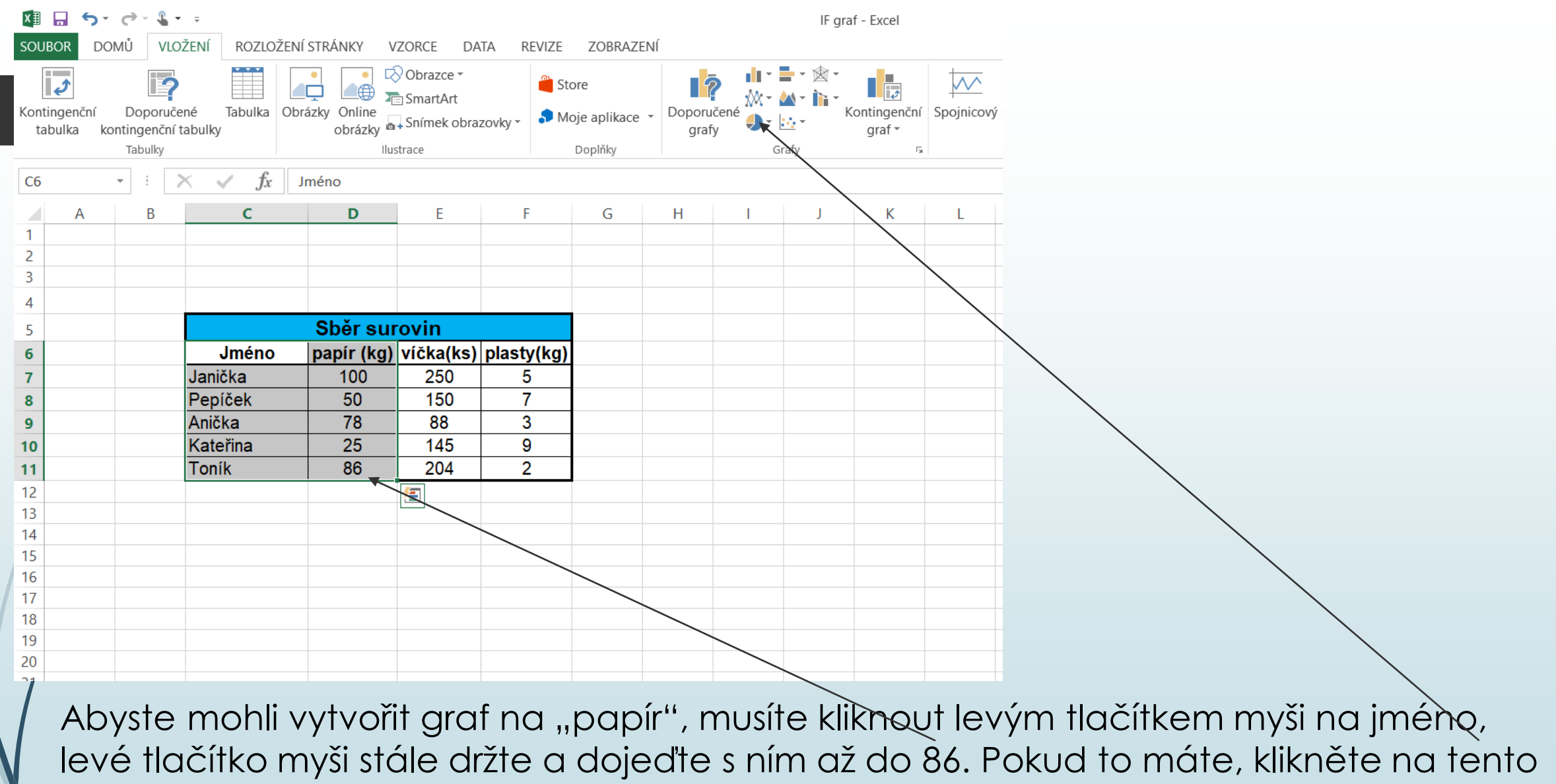

typ grafu.

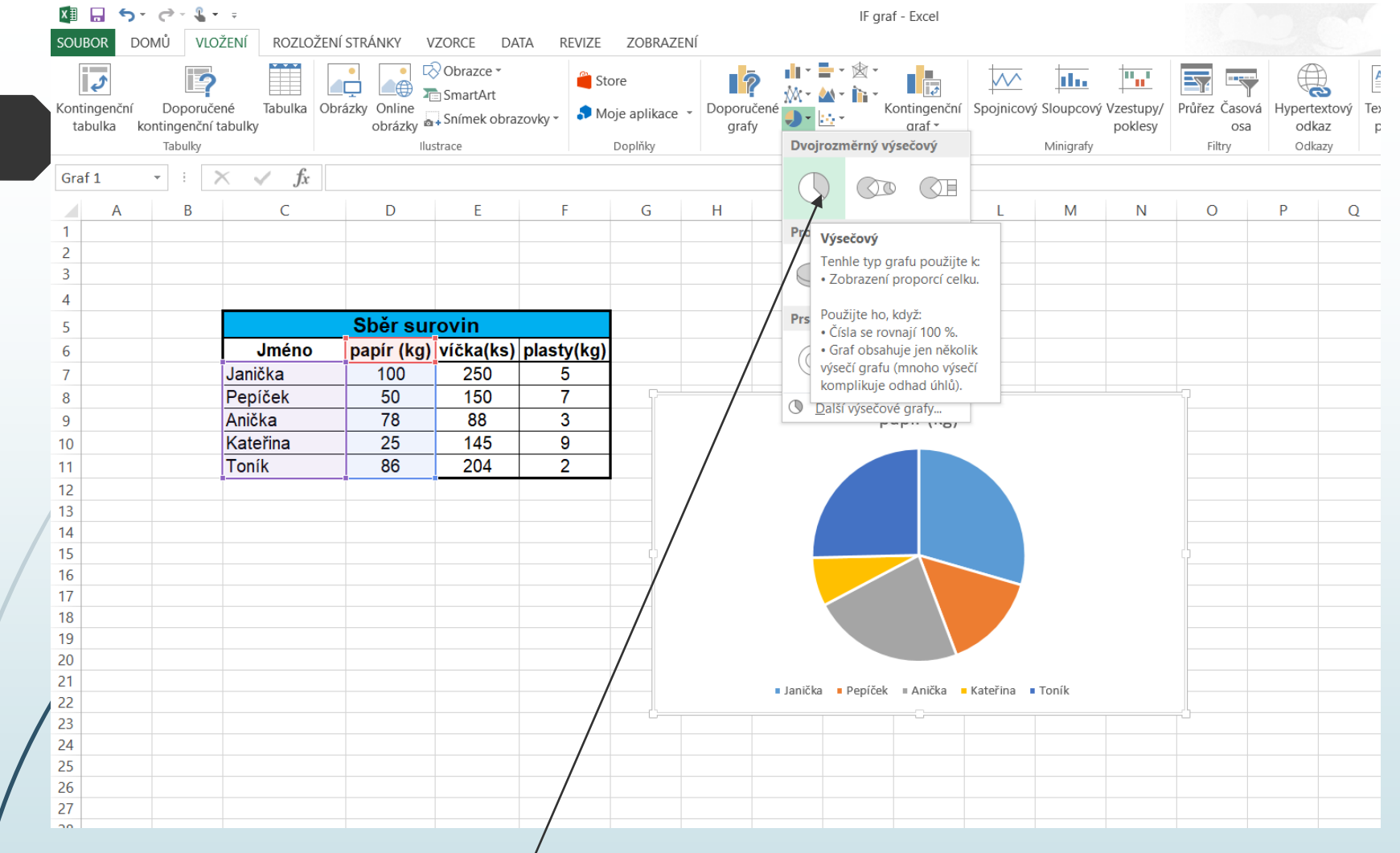

A následně klikněte sem.

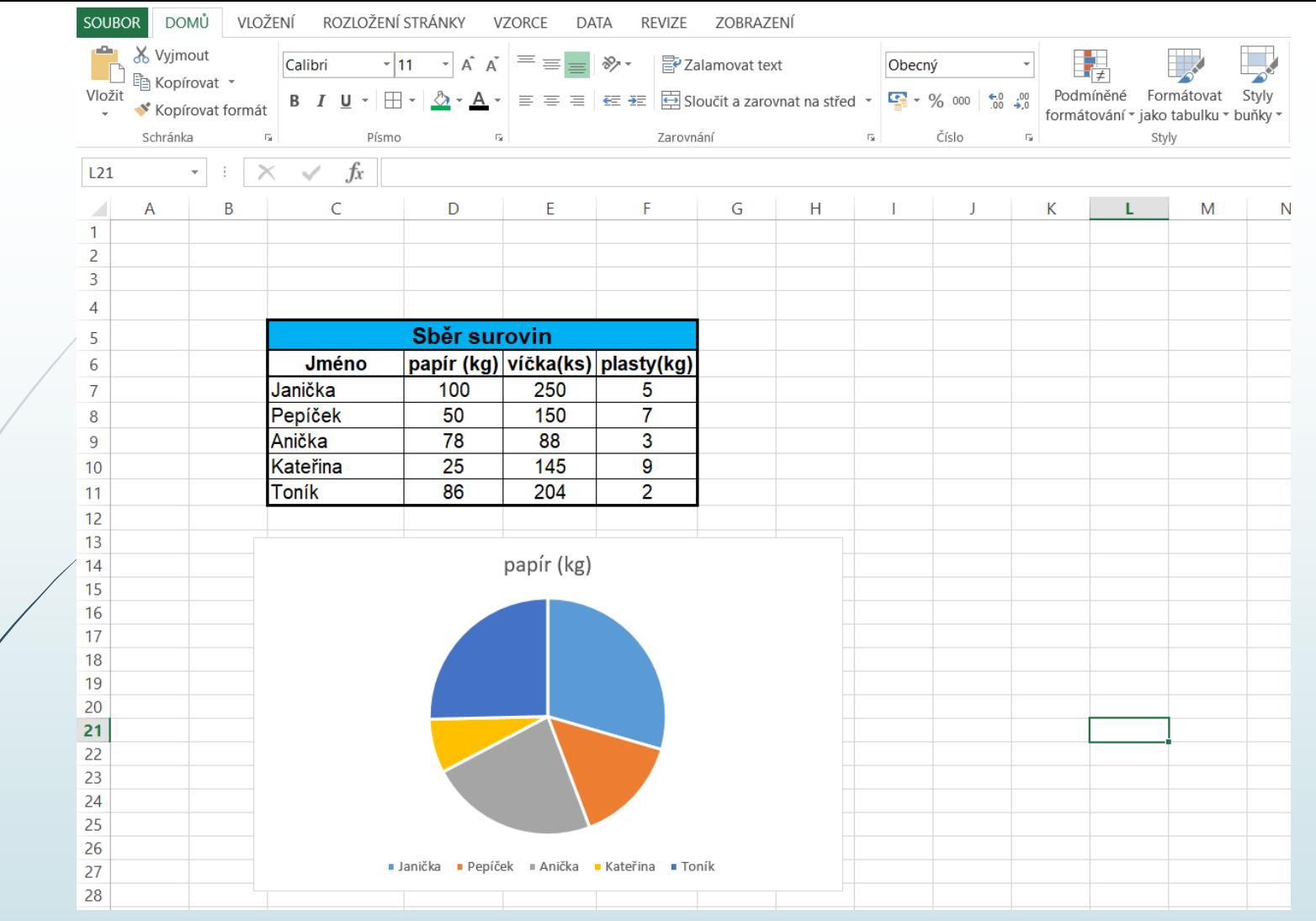

Vytvořil se Vám graf, se kterým budeme ještě příští hodinu dost pracovat + i s jinými typy grafů. Pokud si graf chcete posunout pod tabulku, jako to mám já, stačí do grafu kliknout levým tlačítkem a můžete s ním různě pohybovat po ploše.

**Práci si uložte, ať to nemusíte příští hodinu tvořit znova. Váš výtvor mi budete příští hodinu posílat, proto to neodflákněte.**